[BGP](https://zhiliao.h3c.com/questions/catesDis/111) [MCE](https://zhiliao.h3c.com/questions/catesDis/609) **[韦家宁](https://zhiliao.h3c.com/User/other/45926)** 2020-04-01 发表

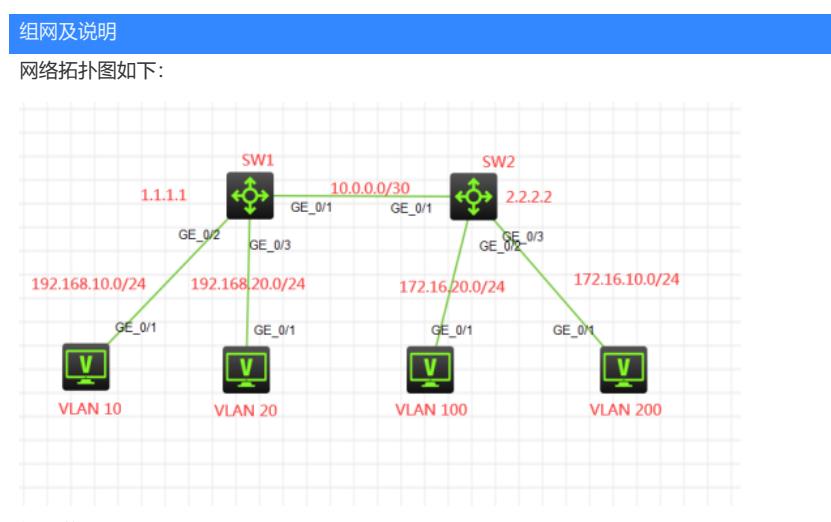

## 组网说明:

本案例采用H3C HCL模拟器来模拟多vpn-instance实例IBGP典型组网配置,为了实现不同VLAN之间 通过不同的vpn实例进行隔离,因此采用多vpn实例捆绑到相应的VLAN。

VLAN 400与用于在SW1 、SW2的vpn-rt互联使用,VLAN 500用于SW1、SW2的vpn-nrt互联使用。由 干VLAN 400与VLAN 500绑定到了不同的VPN实例, 因此可以共同使用10.0.0.0/30作为互联地址。

业务地址、互联地址、Loopback地址如拓扑图所示。其中VLAN 10、VLAN 100属于vpn-rt中, VLAN 2 0、VLAN 200属于vpn-nrt实例中,另外SW1与SW2之间的互联采用trunk,互联的VLAN使用VLAN 400 (绑定到vpn-rt)和VLAN 500 (绑定到vpn-nrt), 全网采用多VPN实例BGP互联互通, 不通VPN实例 的业务地址不能互通。

vpn-rt规划如下: RD:100:1 RT:100:1 vpn-nrt规划如下: RD:200:1 RT:200:1

### 配置步骤

1、分别在SW1和SW2创建VPN实例

2、根据组网说明将各业务地址、互联地址、loopback绑定到vpn实例

3、使用BGP路由协议SW1 (BGP 100)、SW2 (BGP 100), 建立IBGP邻居关系, 在BGP进程内绑 定VPN实例后建立BGP邻居关系,并发布业务地址实现互通

4、SW1与SW2之间的互联采用trunk, 仅允许互联的VLAN互通。

# 配置关键点 SW1:

sys [H3C]sysname SW1 #创建vpn-rt实例,并配置RD值和RT值 [SW1]ip vpn-instance vpn-rt [SW1-vpn-instance-vpn-rt]route-distinguisher 100:1 [SW1-vpn-instance-vpn-rt]vpn-target 100:1 ? [SW1-vpn-instance-vpn-rt]vpn-target 100:1 [SW1-vpn-instance-vpn-rt]quit #创建vpn-nrt实例,并配置RD值和RT值 [SW1]ip vpn-instance vpn-nrt [SW1-vpn-instance-vpn-nrt]route-distinguisher 200:1 [SW1-vpn-instance-vpn-nrt]vpn-target 200:1 [SW1-vpn-instance-vpn-nrt]quit [SW1]int LoopBack 0 [SW1-LoopBack0]ip binding vpn-instance vpn-rt //将Loopback0绑定到vpn-rt Some configurations on the interface are removed. [SW1-LoopBack0]ip address 1.1.1.1 32

[SW1-LoopBack0]quit

[SW1]int LoopBack 1 [SW1-LoopBack1]ip binding vpn-instance vpn-nrt //将Loopback1绑定到vpn-nrt Some configurations on the interface are removed. [SW1-LoopBack1]ip address 1.1.1.1 32 [SW1-LoopBack1]quit [SW1]vlan 10 [SW1-vlan10]quit [SW1]vlan 20 [SW1-vlan20]quit [SW1]vlan 400 [SW1-vlan400]quit [SW1]vlan 500 [SW1-vlan500]quit [SW1]int vlan 10 [SW1-Vlan-interface10]ip binding vpn-instance vpn-rt //将VLAN 10绑定到vpn-rt Some configurations on the interface are removed. [SW1-Vlan-interface10]ip address 192.168.10.1 24 [SW1-Vlan-interface10]quit [SW1]int vlan 20 [SW1-Vlan-interface20]ip binding vpn-instance vpn-nrt //将VLAN 20绑定到vpn-nrt Some configurations on the interface are removed. [SW1-Vlan-interface20]ip address 192.168.20.1 24 [SW1-Vlan-interface20]quit [SW1]int vlan 400 [SW1-Vlan-interface400]ip binding vpn-instance vpn-rt //将VLAN400绑定到vpn-rt Some configurations on the interface are removed. [SW1-Vlan-interface400]description [SW1-Vlan-interface400]ip address 10.0.0.1 30 [SW1-Vlan-interface400]quit [SW1]int vlan 500 [SW1-Vlan-interface500]ip binding vpn-instance vpn-nrt //将VLAN 500绑定到vpn-nrt Some configurations on the interface are removed. [SW1-Vlan-interface500]description [SW1-Vlan-interface500]ip address 10.0.0.1 30 [SW1-Vlan-interface500]quit [SW1] [SW1]int gi 1/0/2 [SW1-GigabitEthernet1/0/2]port link-type access [SW1-GigabitEthernet1/0/2]port access vlan 10 [SW1-GigabitEthernet1/0/2]quit [SW1]int gi 1/0/3 [SW1-GigabitEthernet1/0/3]port link-type access [SW1-GigabitEthernet1/0/3]port access vlan 20 [SW1-GigabitEthernet1/0/3]quit [SW1] [SW1]int gi 1/0/1 [SW1-GigabitEthernet1/0/1]description [SW1-GigabitEthernet1/0/1]port link-type trunk [SW1-GigabitEthernet1/0/1]undo port trunk permit vlan 1 [SW1-GigabitEthernet1/0/1]port trunk permit vlan 400 500 [SW1-GigabitEthernet1/0/1]quit 创建BGP进程100,并在BGP进程内绑定相应的VPN邻居指向及发布网段 [SW1]bgp 100 [SW1-bgp-default]router-id 1.1.1.1 [SW1-bgp-default]ip vpn-instance vpn-rt //绑定VPN [SW1-bgp-default-vpn-rt]peer 10.0.0.2 as-number 200 //指向BGP邻居关系 [SW1-bgp-default-vpn-rt]address-family ipv4 unicast [SW1-bgp-default-ipv4-vpn-rt]import-route direct [SW1-bgp-default-ipv4-vpn-rt]peer 10.0.0.2 enable //使能BGP邻居 [SW1-bgp-default-ipv4-vpn-rt]network 1.1.1.1 32

[SW1-bgp-default-ipv4-vpn-rt]network 192.168.10.0 24 //发布VPN业务网段 [SW1-bgp-default-ipv4-vpn-rt]quit [SW1-bgp-default-vpn-rt]quit [SW1-bgp-default]ip vpn-instance vpn-nrt [SW1-bgp-default-vpn-nrt]peer 10.0.0.2 as-number 200 [SW1-bgp-default-vpn-nrt]address-family ipv4 unicast [SW1-bgp-default-ipv4-vpn-nrt]peer 10.0.0.2 enable [SW1-bgp-default-ipv4-vpn-nrt]network 1.1.1.1 32 [SW1-bgp-default-ipv4-vpn-nrt]network 192.168.20.0 24 [SW1-bgp-default-ipv4-vpn-nrt]import-route direct [SW1-bgp-default-ipv4-vpn-nrt]quit [SW1-bgp-default-vpn-nrt]quit [SW1-bgp-default]quit [SW1]

#### SW2:

sys

[H3C]sysname SW2 [SW2]ip vpn-instance vpn-rt [SW2-vpn-instance-vpn-rt]route-distinguisher 100:1 [SW2-vpn-instance-vpn-rt]vpn-target 100:1 [SW2-vpn-instance-vpn-rt]quit [SW2]ip vpn-instance vpn-nrt [SW2-vpn-instance-vpn-nrt]route-distinguisher 200:1 [SW2-vpn-instance-vpn-nrt]vpn-target 200:1 [SW2-vpn-instance-vpn-nrt]quit [SW2]int LoopBack 0 [SW2-LoopBack0]ip binding vpn-instance vpn-rt Some configurations on the interface are removed. [SW2-LoopBack0]ip address 2.2.2.2 32 [SW2-LoopBack0]quit [SW2]int LoopBack 1 [SW2-LoopBack1]ip binding vpn-instance vpn-nrt Some configurations on the interface are removed. [SW2-LoopBack1]ip address 2.2.2.2 32 [SW2-LoopBack1]quit [SW2]vlan 100 [SW2-vlan100]quit [SW2]vlan 200 [SW2-vlan200]quit [SW2]vlan 400 [SW2-vlan400]quit [SW2]vlan 500 [SW2-vlan500]quit [SW2]int vlan 100 [SW2-Vlan-interface100]ip binding vpn-instance vpn-rt Some configurations on the interface are removed. [SW2-Vlan-interface100]ip address 172.16.20.1 24 [SW2-Vlan-interface100]quit [SW2]int vlan 200 [SW2-Vlan-interface200]ip binding vpn-instance vpn-nrt Some configurations on the interface are removed. [SW2-Vlan-interface200]ip address 172.16.10.1 24 [SW2-Vlan-interface200]quit [SW2]int vlan 400 [SW2-Vlan-interface400]ip binding vpn-instance vpn-rt Some configurations on the interface are removed. [SW2-Vlan-interface400]description [SW2-Vlan-interface400]ip address 10.0.0.2 30 [SW2-Vlan-interface400]quit [SW2]int vlan 500 [SW2-Vlan-interface500]ip binding vpn-instance vpn-nrt Some configurations on the interface are removed. [SW2-Vlan-interface500]description

[SW2-Vlan-interface500]ip address 10.0.0.2 30 [SW2-Vlan-interface500]quit [SW2]int gi 1/0/2 [SW2-GigabitEthernet1/0/2]port link-type access [SW2-GigabitEthernet1/0/2]port access vlan 100 [SW2-GigabitEthernet1/0/2]quit [SW2]int gi 1/0/3 [SW2-GigabitEthernet1/0/3]port link-type access [SW2-GigabitEthernet1/0/3]port access vlan 200 [SW2-GigabitEthernet1/0/3]quit [SW2]int gi 1/0/1 [SW2-GigabitEthernet1/0/1]description [SW2-GigabitEthernet1/0/1]port link-type trunk [SW2-GigabitEthernet1/0/1]undo port trunk permit vlan 1 [SW2-GigabitEthernet1/0/1]port trunk permit vlan 400 500 [SW2-GigabitEthernet1/0/1]quit

创建BGP进程200,并在BGP进程内绑定相应的VPN邻居指向及发布网段 [SW2]bgp 200 [SW2-bgp-default]router-id 2.2.2.2 [SW2-bgp-default]ip vpn-instance vpn-rt //绑定VPN实例 [SW2-bgp-default-vpn-rt]peer 10.0.0.1 as-number 100 //指向BGP邻居关系 [SW2-bgp-default-vpn-rt]address-family ipv4 unicast [SW2-bgp-default-ipv4-vpn-rt]import-route direct [SW2-bgp-default-ipv4-vpn-rt]peer 10.0.0.1 enable //使能BGP邻居 [SW2-bgp-default-ipv4-vpn-rt]network 2.2.2.2 32 [SW2-bgp-default-ipv4-vpn-rt]network 172.16.20.0 //发布VPN业务网段 [SW2-bgp-default-ipv4-vpn-rt]quit [SW2-bgp-default-vpn-rt]quit [SW2-bgp-default]ip vpn-instance vpn-nrt [SW2-bgp-default-vpn-nrt]peer 10.0.0.1 as-number 100 [SW2-bgp-default-vpn-nrt]address-family ipv4 unicast [SW2-bgp-default-ipv4-vpn-nrt]import-route direct [SW2-bgp-default-ipv4-vpn-nrt]peer 10.0.0.1 enable [SW2-bgp-default-ipv4-vpn-nrt]network 2.2.2.2 32 [SW2-bgp-default-ipv4-vpn-nrt]network 172.16.10.0 24 [SW2-bgp-default-ipv4-vpn-nrt]quit [SW2-bgp-default-vpn-nrt]quit

[SW2-bgp-default]quit

## 查看各VPN路由表确认VPN业务路由可达: [SW1]dis ip routing-table vpn-instance vpn-rt

Destinations : 19 Routes : 19

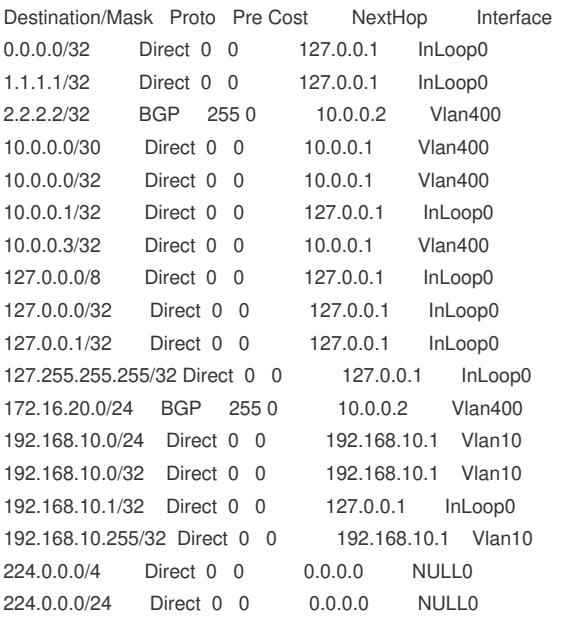

255.255.255.255/32 Direct 0 0 127.0.0.1 InLoop0 [SW1]

[SW1]dis ip routing-table vpn-instance vpn-nrt

Destinations : 19 Routes : 19

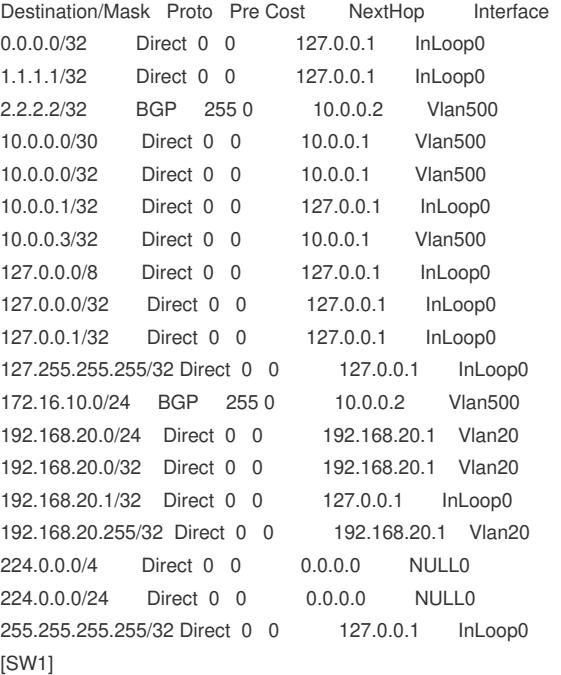

[SW2]dis ip routing-table vpn-instance vpn-rt

Destinations : 19 Routes : 19

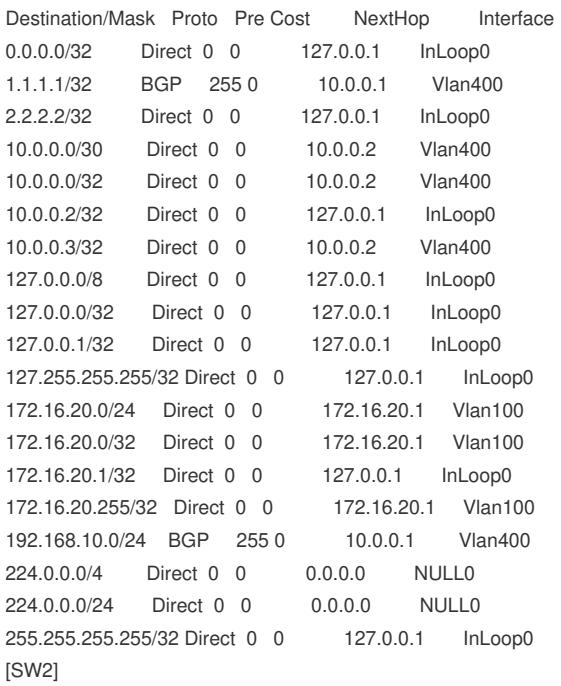

[SW2]dis ip routing-table vpn-instance vpn-nrt

Destinations : 19 Routes : 19

Destination/Mask Proto Pre Cost NextHop Interface 0.0.0.0/32 Direct 0 0 127.0.0.1 InLoop0 1.1.1.1/32 BGP 255 0 10.0.0.1 Vlan500 2.2.2.2/32 Direct 0 0 127.0.0.1 InLoop0 10.0.0.0/30 Direct 0 0 10.0.0.2 Vlan500

10.0.0.0/32 Direct 0 0 10.0.0.2 Vlan500 10.0.0.2/32 Direct 0 0 127.0.0.1 InLoop0 10.0.0.3/32 Direct 0 0 10.0.0.2 Vlan500 127.0.0.0/8 Direct 0 0 127.0.0.1 InLoop0 127.0.0.0/32 Direct 0 0 127.0.0.1 InLoop0 127.0.0.1/32 Direct 0 0 127.0.0.1 InLoop0 127.255.255.255/32 Direct 0 0 127.0.0.1 InLoop0 172.16.10.0/24 Direct 0 0 172.16.10.1 Vlan200 172.16.10.0/32 Direct 0 0 172.16.10.1 Vlan200 172.16.10.1/32 Direct 0 0 127.0.0.1 InLoop0 172.16.10.255/32 Direct 0 0 172.16.10.1 Vlan200 192.168.20.0/24 BGP 255 0 10.0.0.1 Vlan500 224.0.0.0/4 Direct 0 0 0.0.0.0 NULL0 224.0.0.0/24 Direct 0 0 0.0.0.0 NULL0 255.255.255.255/32 Direct 0 0 127.0.0.1 InLoop0 [SW2] 查看BGP邻居状态信息: [SW1]dis bgp peer ipv4 vpn-instance vpn-rt BGP local router ID: 1.1.1.1 Local AS number: 100 Total number of peers: 1 Peers in established state: 1 \* - Dynamically created peer Peer AS MsgRcvd MsgSent OutQ PrefRcv Up/Down State 10.0.0.2 200 11 10 0 3 00:04:45 Established [SW1] [SW1]dis bgp peer ipv4 vpn-instance vpn-nrt BGP local router ID: 1.1.1.1 Local AS number: 100 Total number of peers: 1 Peers in established state: 1 \* - Dynamically created peer Peer AS MsgRcvd MsgSent OutQ PrefRcv Up/Down State 10.0.0.2 200 10 9 0 3 00:04:12 Established [SW1] [SW2]dis bgp peer ipv4 vpn-instance vpn-rt BGP local router ID: 2.2.2.2 Local AS number: 200 Total number of peers: 1 Peers in established state: 1 \* - Dynamically created peer Peer AS MsgRcvd MsgSent OutQ PrefRcv Up/Down State 10.0.0.1 100 11 11 0 3 00:05:07 Established [SW2] [SW2]dis bgp peer ipv4 vpn-instance vpn-nrt BGP local router ID: 2.2.2.2 Local AS number: 200 Total number of peers: 1 Peers in established state: 1 \* - Dynamically created peer Peer AS MsgRcvd MsgSent OutQ PrefRcv Up/Down State 10.0.0.1 100 9 10 0 2 00:04:33 Established

[SW2]

PC填写相应的IP地址,同VPN实例内能PING通,不同VPN实例的不能PING通

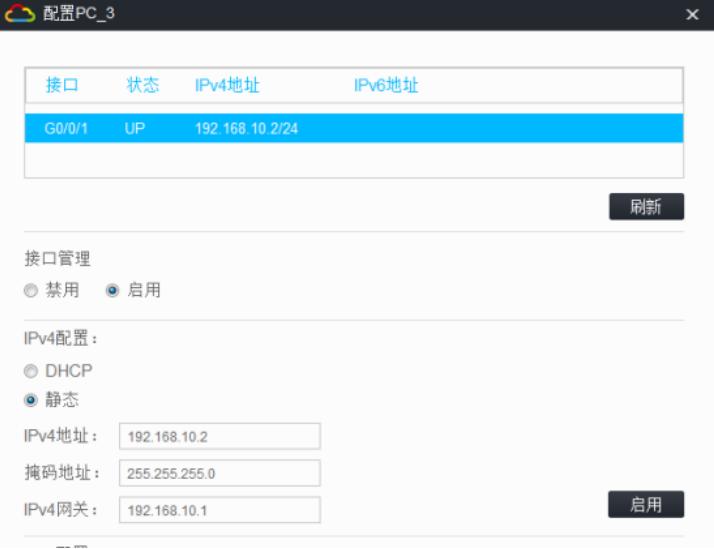

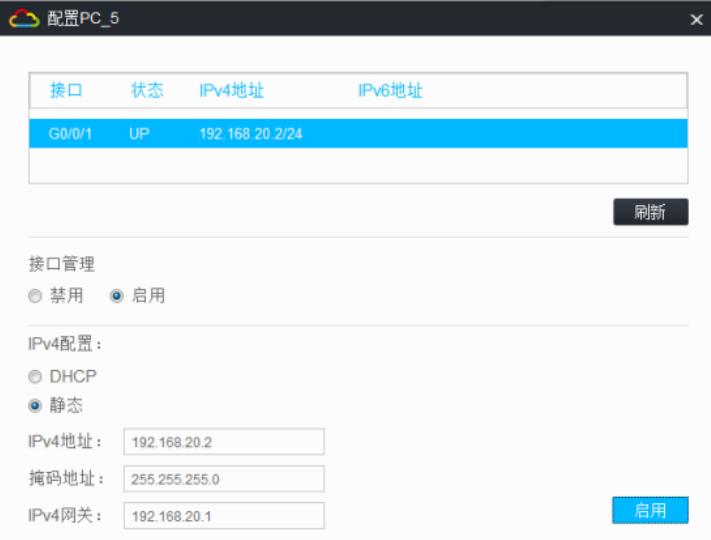

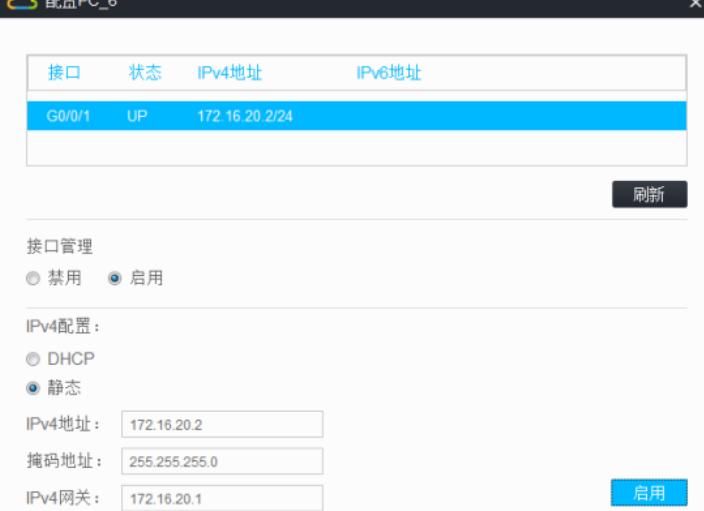

 $\overline{11800}$ 

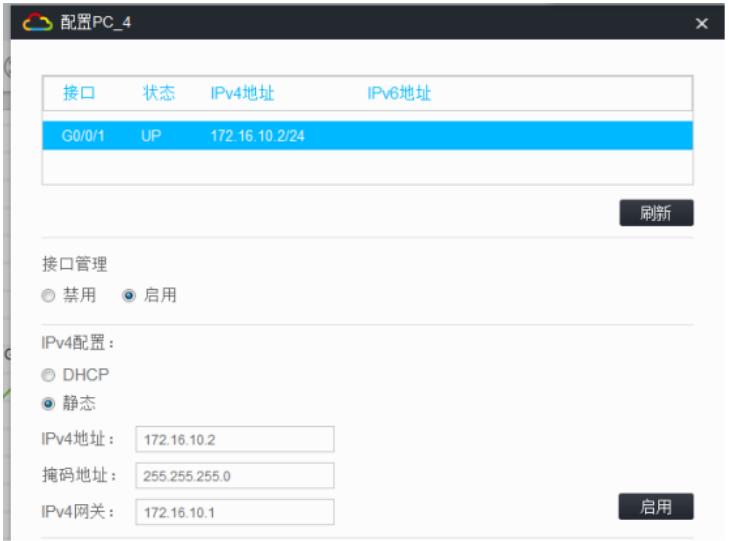

同VPN实例能互通,不同VPN实例不能PING通

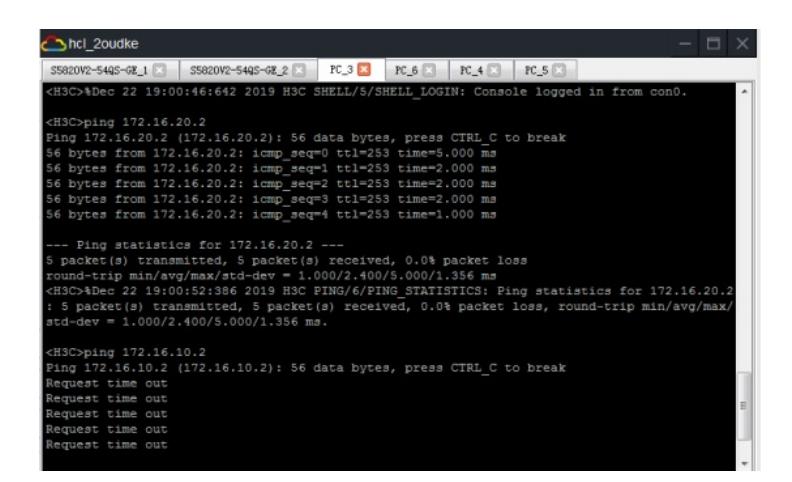